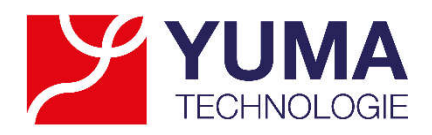

## **Anwendungsbericht**

**Etikettendruck direkt aus dem Browser Google Chrome per Google Cloud Print Service** 

**Das Unternehmen betreibt einen Online-Shop für Textilien. Aus der Website des Shops heraus sollen unter Zuhilfenahme des Services Google Cloud Print Versandlabel generiert und auf ortsunabhängigen Etikettendruckern ausgedruckt werden.** 

## **Die Ausgangssituation**

Der Kunde betreibt einen Webshop für Bademode aus recycelten Materialien. Im Browser Google Chrome möchte er den Drucker anwählen, auf dem via Google Cloud Print (GCP) Daten aus dem Shop gedruckt werden sollen. Zu diesem Zweck stehen an verschiedenen Orten wie etwa in der Lagerhalle oder im Office Etikettendrucker des Typs ZEBRA ZD420t für die Versandlabel. Bislang konnten von GCP keine Etikettendrucker angesteuert werden, da diese nicht Cloud-fähig sind.

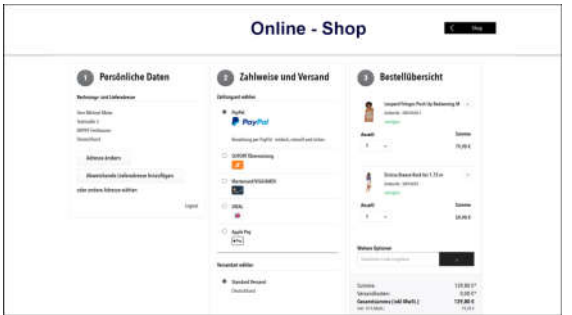

Aus der Website des Online-Shop heraus sollen die Versandlabel gedruckt werden.

Der Betreiber des Online-Shops erstellt seine Versandlabel mithilfe des Etikettendruckers ZEBRA ZD420t.

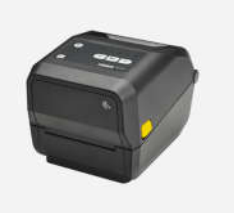

Der Etikettendrucker ZEBRA ZD420t

## **Die Lösung**

YUMA Technologie fand für das Unternehmen eine Lösung auf der Basis eines embedded Single-Board-PCs mit einem Linux-Betriebssystem, um die Druckaufträge von der Website aus an die Etikettendrucker zu senden. Der PC benötigt lediglich eine permanente Internetverbindung und eine Verbindung zur Spannungsversorgung des Netzgerätes.

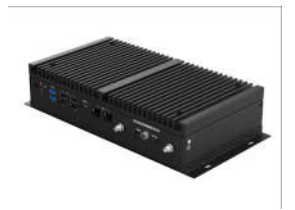

Der embedded Single-Board-PC

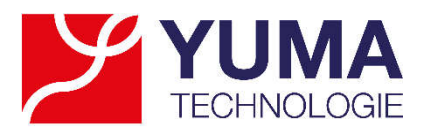

Schritt 1: Auf dem Single-Board-PC werden als Betriebssystem eine Linux Distribution und der Linux Druckserver CUPS installiert und so konfiguriert, dass er mit dem Cloud Print Dienst von Google über das Internet kommuniziert.

Schritt 2: Anschließend wird auf dem CUPS-Server der im lokalen Netzwerk erreichbare ZEBRA Etikettendrucker ZD420t mittels des dazugehörigen ZEBRA Linux-Druckertreibers installiert und für das entsprechende Etikettenmaterial konfiguriert.

Schritt 3: Der Drucker wird nun automatisch vom CUPS-Server erkannt und stellt im nächsten Schritt die Verbindung zum Google Cloud Print Service her. Von diesem Moment an kann der Druckauftrag aus einer beliebigen Unterseite des Online-Shops heraus über die Google Chrome Browser-Druckfunktion ausgelöst werden.

| Google                                                                   |                                                                                                    | $\alpha$<br><b>Mass</b> |  |
|--------------------------------------------------------------------------|----------------------------------------------------------------------------------------------------|-------------------------|--|
| <b>Class Print</b>                                                       | $\alpha$<br>Service Control<br><b>Property</b><br><b>The Company Company of the Company</b><br><b>Contract</b> | $1.2 \text{ mod } 2$    |  |
| $\equiv$                                                                 | n.<br>Intellect increase or presentation                                                                       |                         |  |
| transition.<br><b>Horse</b>                                              | <b>Ca</b> tribospe this spenders                                                                               |                         |  |
|                                                                          |                                                                                                    |                         |  |
| Insurance (See & French Mont)<br>----<br><b>Conditioners</b> Development |                                                                                                    |                         |  |
| Procedure Investment                                                     |                                                                                                    |                         |  |
|                                                                          |                                                                                                    |                         |  |
|                                                                          |                                                                                                    |                         |  |
|                                                                          |                                                                                                    |                         |  |
|                                                                          |                                                                                                    |                         |  |
|                                                                          | <b>Single Recyclescope Development Press</b>                                                                   |                         |  |
|                                                                          |                                                                                                    |                         |  |
|                                                                          |                                                                                                    |                         |  |
|                                                                          |                                                                                                    |                         |  |
|                                                                          |                                                                                                    |                         |  |
|                                                                          |                                                                                                    |                         |  |
|                                                                          |                                                                                                    |                         |  |
|                                                                          |                                                                                                    |                         |  |

Der Etikettendrucker kann nun angewählt werden.

Schritt 4: Der Druckauftrag wird nun über den Google Cloud Print Service zu dem im lokalen Netzwerk angeschlossenen ZEBRA-Drucker geleitet und dort ohne zeitliche Verzögerung ausgedruckt.

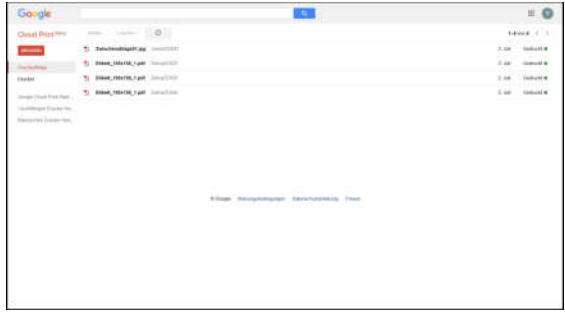

Die Druckaufträge wurden erfolgreich ausgeführt.

## **Erfolg**

**Mit der von YUMA Technologie entwickelten Lösung können einer oder mehrere ZEBRA Etikettendrucker, z. B. vom Typ ZD420t, in die Online-Druckanwendung von Google eingebunden werden.**

**Das Ziel ist es, eine einfache Verknüpfung eines Druckinhalts einer Website, z. B. eines Online-Shops, mit dem Ausdrucks auf einem Etikettendrucker zu verbinden. Dabei ist der Standort des Druckers unabhängig vom Gerät, auf dem der Druckauftrag erteilt wird.**